## **RUB**

## **CAMPUS SHORTGUIDE** PRÜFUNGSTERMIN UND -ORT EINTRAGEN

FÜR HAUPTBENUTZER UND DAS SPEZIALRECHT "PRÜFUNGSADMINISTRATION"

## **Hinweise**

- Da die Übernahme von Prüfungstermin und –ort über eine Veranstaltung aus i3v erfolgt und Sie nur Zugriff auf eigene Veranstaltungen haben, müssen Veranstaltungstermine und -ort bei der gewünschten Veranstaltung im entsprechenden Semester in i3v eingepflegt sein. Wenn diese Daten nicht in i3v hinterlegt sind und Sie die Raumangabe aber benötigen, wenden Sie sich bitte an den i3v-Beauftragten Ihres Faches, damit dieser die Daten eingibt.
- Falls Sie keine Raumangabe benötigen (zum Beispiel bei der Leistungsart Hausarbeit), können Sie das Prüfungsdatum auf der Detailseite der Prüfung auch manuell eingeben.
- Haben Sie bei der Konfiguration der Prüfung bereits ein Prüfungsdatum festgelegt und wählen jetzt einen aus i3v importierten Prüfungstermin, wird das Prüfungsdatum überschrieben.
- In diesem ShortGuide zeigen wir Ihnen, wie Sie Prüfungstermin und -ort für Prüfungen in Veranstaltungen eintragen können. Bei Modulen können Sie genauso verfahren.

**Für das Spezialrecht "Prüfungsadministration":** 

- Sie dürfen nur für Prüfungen, die von einem Prüfungsadministrator angelegt wurden, Prüfungstermin und -ort eintragen.
- Öffnen Sie die Übersicht der Prüfung und starten Sie dann bei Schritt 3.

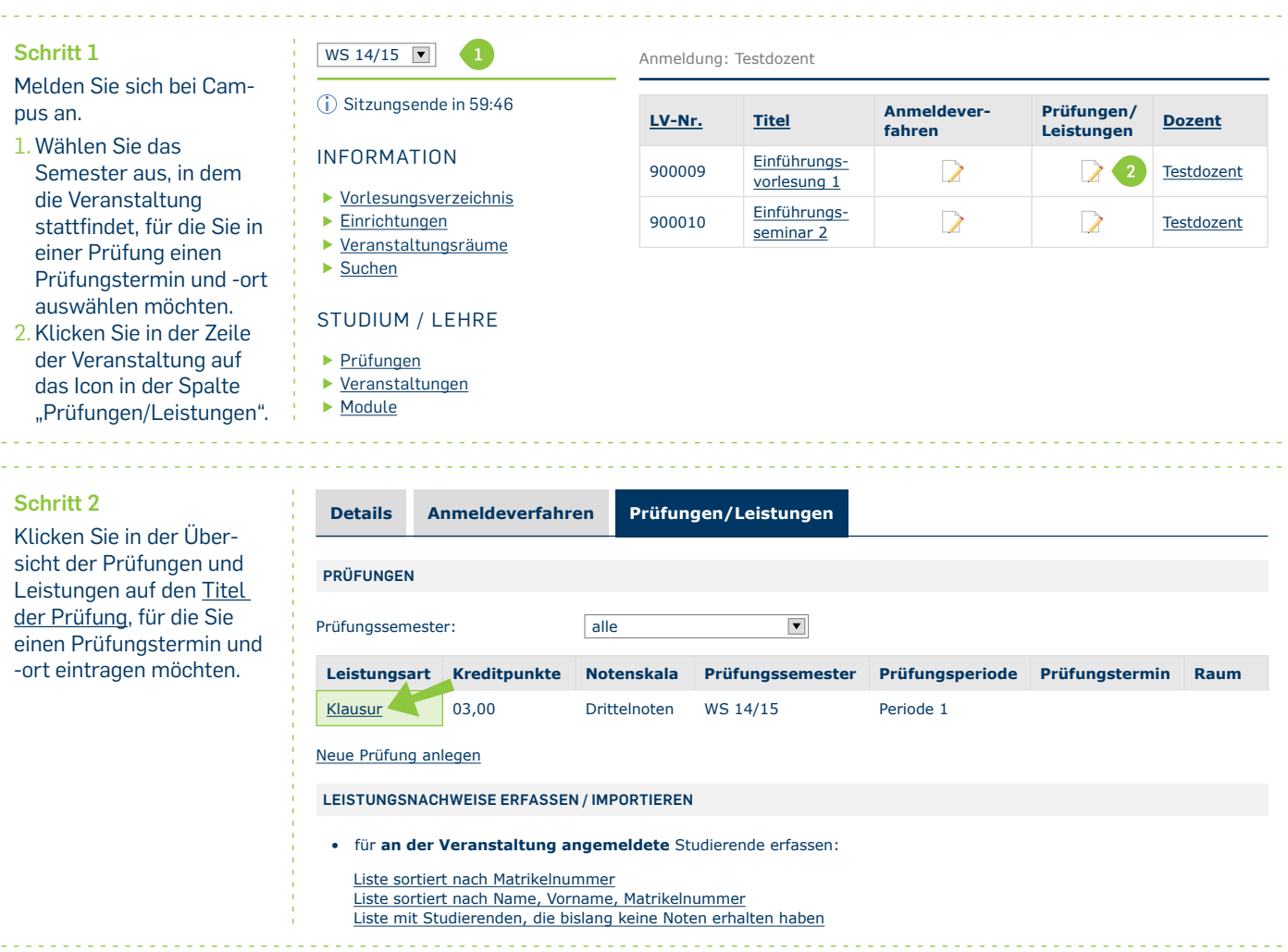

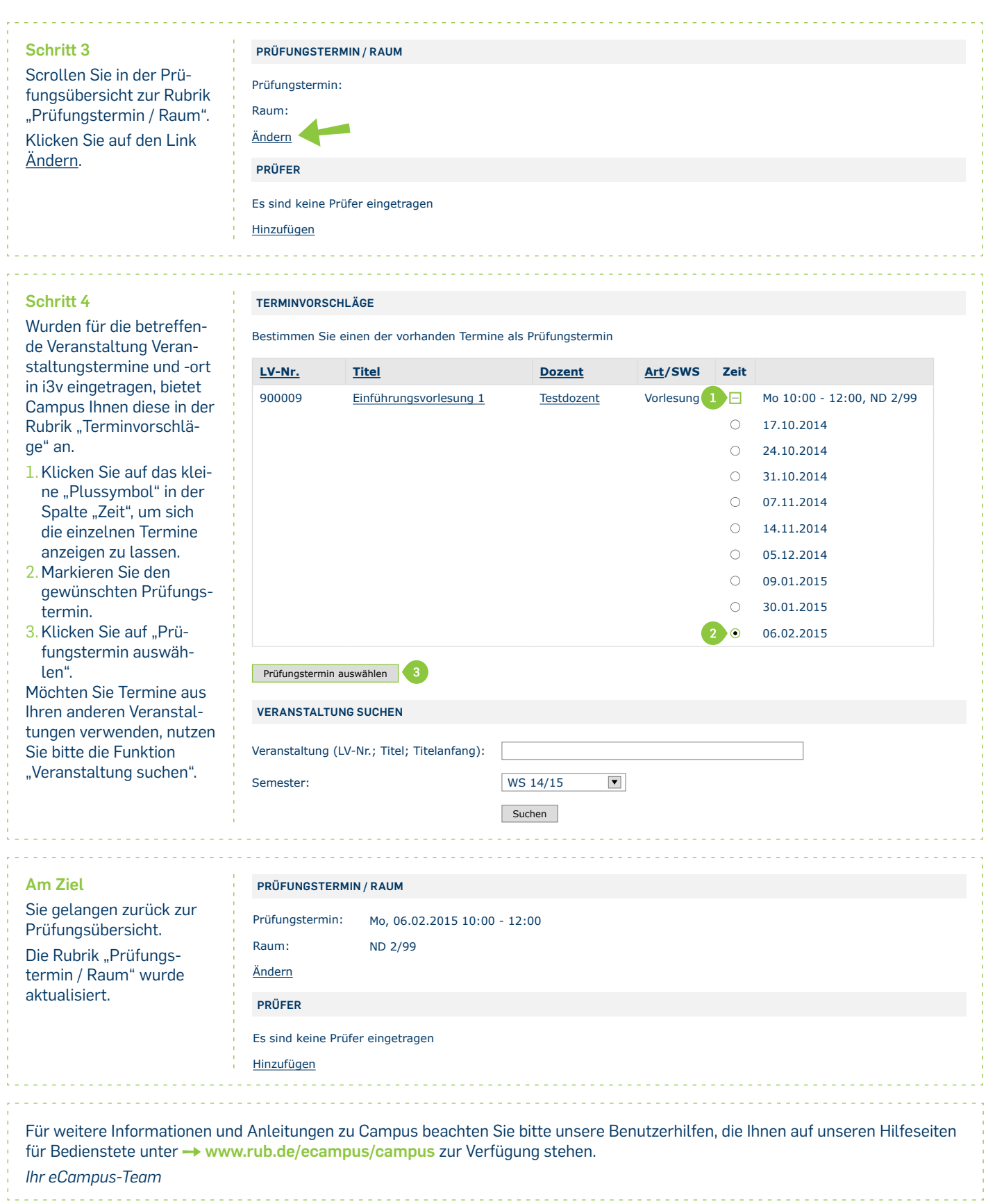

Erarbeitet vom eCampus-Team Stand: 27.11.2015